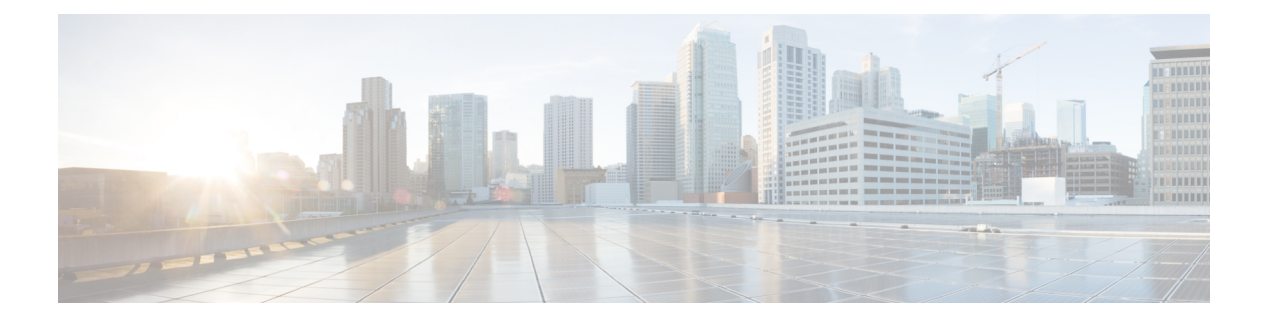

# **Network**

The Network commands are not supported on connector AMI.

- [connectorctl](#page-1-0) network config, on page 2
- [connectorctl](#page-3-0) network show, on page 4
- [connectorctl](#page-6-0) network status, on page 7
- [connectorctl](#page-10-0) network reset, on page 11
- [connectorctl](#page-11-0) network hostname, on page 12
- [connectorctl](#page-12-0) network ipv6, on page 13

<span id="page-1-0"></span>**connectorctl network config**

### To configure the network, use the **connectorctl network config** command. When updating the network configuration, include the fields you want to change. If the existing network configuration is insufficient, you are prompted to enter necessary details to complete a correct configuration. The system will reboot to apply all changes. Consequently, you lose connectivity and are be logged out. Ensure that you save any important work before proceeding with the configuration update. **Note connectorctl network config** { **-p** *ip-network-stack* | **-i** *ip-address* | **-m** *netmask* | **-g** *gateway* | **-o** *domain* | **-n** *interface-name* | **-d** *dns-servers* } **Syntax Description Keywords and Variables Description** Network Stack. Use one of the following: • ipv4 • ipv<sub>6</sub> **-p** *ip-network-stack* **-i** *ipaddress[/prefix]* IPv4 or IPv6 address formatted as: ip[/prefix]. **-m** *netmask* **here 1988 1988 Netmask** for IPv4 or prefix length IPv6 **-g** *gateway* Gateway address (IPv4 or IPv6) **-o** *domain* Search domain name Comma-separated IP (IPv4 or IPv6) address list for multiple servers **-d** *dns-servers* Interface name. Use one of the following: • PRIMARY • SECONDARY **-n** *interface-name* **Command History Release 3 This command is introduced. Usage Guidelines** You can configure various settings for the network by specifying the right parameters. You can use this command to reconfigure the network entities in case of network change or network disruption. After you complete the network configuration, the system is automatically rebooted. After this, you lose connectivity and are logged out of the connector GUI. **Caution**

Ш

The following example shows how to configure the PRIMARY interface on an IPv4 stack, with details such as IP address, stack, search domain name, and DNS: [spacesadmin@connector ~]\$ connectorctl network config -p ipv4 -i 10.22.244.7/24 -n PRIMARY -g 10.22.244.1 -o cisco.com -d 171.70.168.183 Executing command:network Command execution status:Success ----------------------- Network setup completed with given configuration. System reboot will happen in 10 seconds. Do not execute any other command... **Examples** The following example shows how to configure the SECONDARY interface on an IPv4 stack, with details such as IP address, stack, search domain name, and DNS: [spacesadmin@connector ~]\$ connectorctl network config -p ipv4 -i 10.7.0.11/24 -g 10.7.0.1 -o test.com -d 192.168.168.183 -n SECONDARY Executing command:network Command execution status:Success ----------------------- Connection SECONDARY (5e970417-13b4-4ad8-af12-d125ce407c49) successfully added. Network setup completed with given configuration. Secondary interface - Added routes. Secondary interface - Configured firewall zone.

System reboot will happen in 10 seconds. Do not execute any other command...

#### **Network**

## <span id="page-3-0"></span>**connectorctl network show**

To view the current network configuration and information about primary and secondary interfaces, use the **connectorctl network show** command. To view details of individual interface network, use the **-n** keyword.

**connectorctl network show -n** *interface-name*

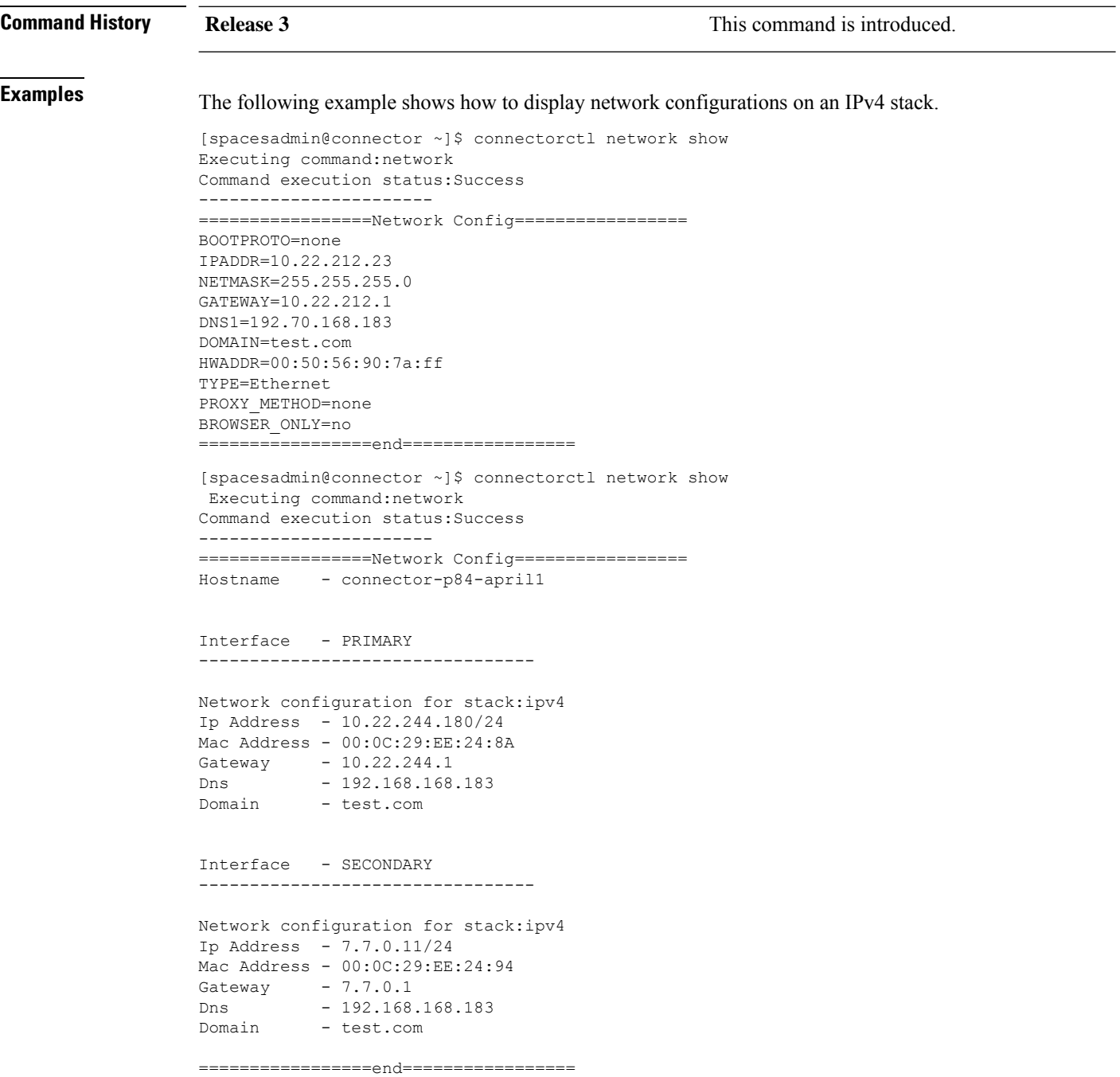

П

The following example shows how to display only the PRIMARY interface on an IPv4 stack.

```
[spacesadmin@connector ~]$ connectorctl network show -n PRIMARY
Executing command:network
Command execution status:Success
-----------------------
=================Network Config=================
Hostname - connector-p84-april1
Interface - PRIMARY
---------------------------------
Network configuration for stack:ipv4
Ip Address - 10.22.244.180/24
Mac Address - 00:0C:29:EE:24:8A
Gateway - 10.22.244.1
Dns - 192.168.168.183
Domain - test.com
```
=================end=================

The following example shows how to display only the SECONDARY interface on an IPv4 stack.

```
[spacesadmin@connector ~]$ connectorctl network show -n SECONDARY
Executing command:network
Command execution status:Success
-----------------------
=================Network Config=================
Hostname - dualInt-HA-sec
Interface - SECONDARY
---------------------------------
Network configuration for stack:ipv4
Ip Address - 7.7.0.21/24
Mac Address - 00:0C:29:D6:E4:D7
Gateway - 7.7.0.1
Dns - 192.168.168.183
Domain - test.com
=================end=================
```
### $\mathscr{D}$

.

The above example assumes the following: **Note**

- The PRIMARY interface of the connector is on the 10.22.x.x subnet, and is used to communicate with Cisco Spaces
- The SECONDARY interface of the connector is on the 7.7.x.x subnet, and is used to communicate with all the devices, such as wireless controllers, switches, and APs.

**Examples** The following example shows how to display network configurations on an IPv6 stack.

[spacesadmin@connector ~]\$ connectorctl network show Executing command:network Command execution status:Success -----------------------

```
=================Network Config=================
Hostname - conn3-dual-ipv6-p84
Interface - PRIMARY
   ---------------------------------
Network configuration for stack:ipv6
Ip Address - 2001:DB8:303:2022::60/64
Mac Address - 00:0C:29:70:9C:05
Gateway - 2001:DB8:303:2022::1
Dns - 2001:DB8:68d:4001::a
Domain - test.com
Interface - SECONDARY
---------------------------------
Network configuration for stack:ipv6
Ip Address - 2001:DB8:303:2021::210/64
Mac Address - 00:0C:29:70:9C:OF
Gateway - 2001:DB8:303:2021::1
Dns - 2001:DB8:68d:4001::a
Domain - test.com
```
=================end=================

The following example shows how to display the PRIMARY interface on an IPv6 stack.

```
[spacesadmin@connector ~]$ connectorctl network show -n PRIMARY
Executing command:network
Command execution status:Success
-----------------------
=================Network Config=================
Hostname - conn3-dual-ipv6-p84
Interface - PRIMARY
---------------------------------
Network configuration for stack:ipv6
Ip Address - 2001:DB8:303:2022::60/64
Mac Address - 00:0C:29:70:9C:05
Gateway - 2001:DB8:303:2022::1
Dns - 2001:DB8:68d:4001::a
Domain - test.com
```
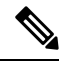

The above example assumes the following: **Note**

- The PRIMARY interface of the connector is on the 2001:DB8:303:2022::0/64 subnet, and is used to communicate with Cisco Spaces.
- The SECONDARY interface of the connector is on the 2001:DB8:303:2021::0/64 subnet, and is used to communicate with all the devices, such as wireless controllers, switches, and APs.

## <span id="page-6-0"></span>**connectorctl network status**

To view the detailed status of the network connectivity of the local machine to the gateway and DNS servers, use the **connectorctl network status** command. This status includes information about both the interfaces. To view the status of individual interface network, using the -**-n** keyword.

**connectorctl network status -n** *interface-name*

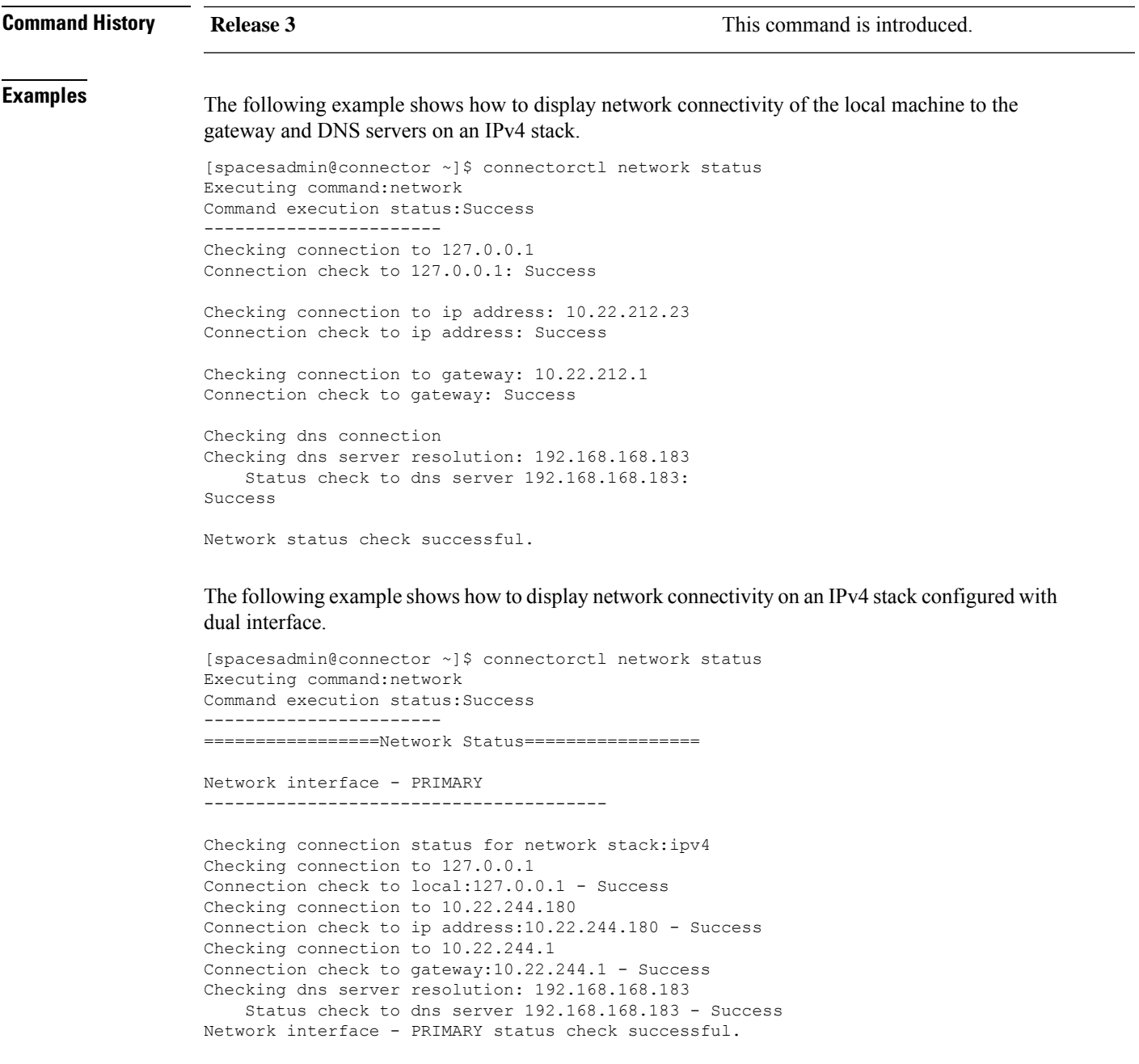

```
Network interface - SECONDARY
---------------------------------------
Checking connection status for network stack:ipv4
Checking connection to 127.0.0.1
Connection check to local:127.0.0.1 - Success
Checking connection to 7.7.0.11
Connection check to ip address:7.7.0.11 - Success
Checking connection to 7.7.0.1
Connection check to gateway:7.7.0.1 - Success
Checking dns server resolution: 192.168.168.183
    Status check to dns server 192.168.168.183 - Success
Network interface - SECONDARY status check successful.
```
The following example shows how to display the network connectivity details of the PRIMARY interface.

```
[spacesadmin@connector ~]$ connectorctl network status -n PRIMARY
Executing command:network
Command execution status:Success
-----------------------
=================Network Status=================
```
Network interface - PRIMARY ---------------------------------------

```
Checking connection status for network stack:ipv4
Checking connection to 127.0.0.1
Connection check to local:127.0.0.1 - Success
Checking connection to 10.22.244.180
Connection check to ip address:10.22.244.180 - Success
Checking connection to 10.22.244.1
Connection check to gateway:10.22.244.1 - Success
Checking dns server resolution: 192.168.168.183
    Status check to dns server 192.168.168.183 - Success
Network interface - PRIMARY status check successful.
```
The following example shows how to display the network connectivity details of the SECONDARY interface.

```
[spacesadmin@connector ~]$ connectorctl network status -n SECONDARY
Executing command:network
Command execution status:Success
-----------------------
=================Network Status=================
Network interface - SECONDARY
  ---------------------------------------
Checking connection status for network stack:ipv4
Checking connection to 127.0.0.1
Connection check to local:127.0.0.1 - Success
Checking connection to 7.7.0.11
Connection check to ip address:7.7.0.11 - Success
Checking connection to 7.7.0.1
Connection check to gateway:7.7.0.1 - Success
Checking dns server resolution: 192.168.168.183
    Status check to dns server 192.168.168.183 - Success
Network interface - SECONDARY status check successful.
```
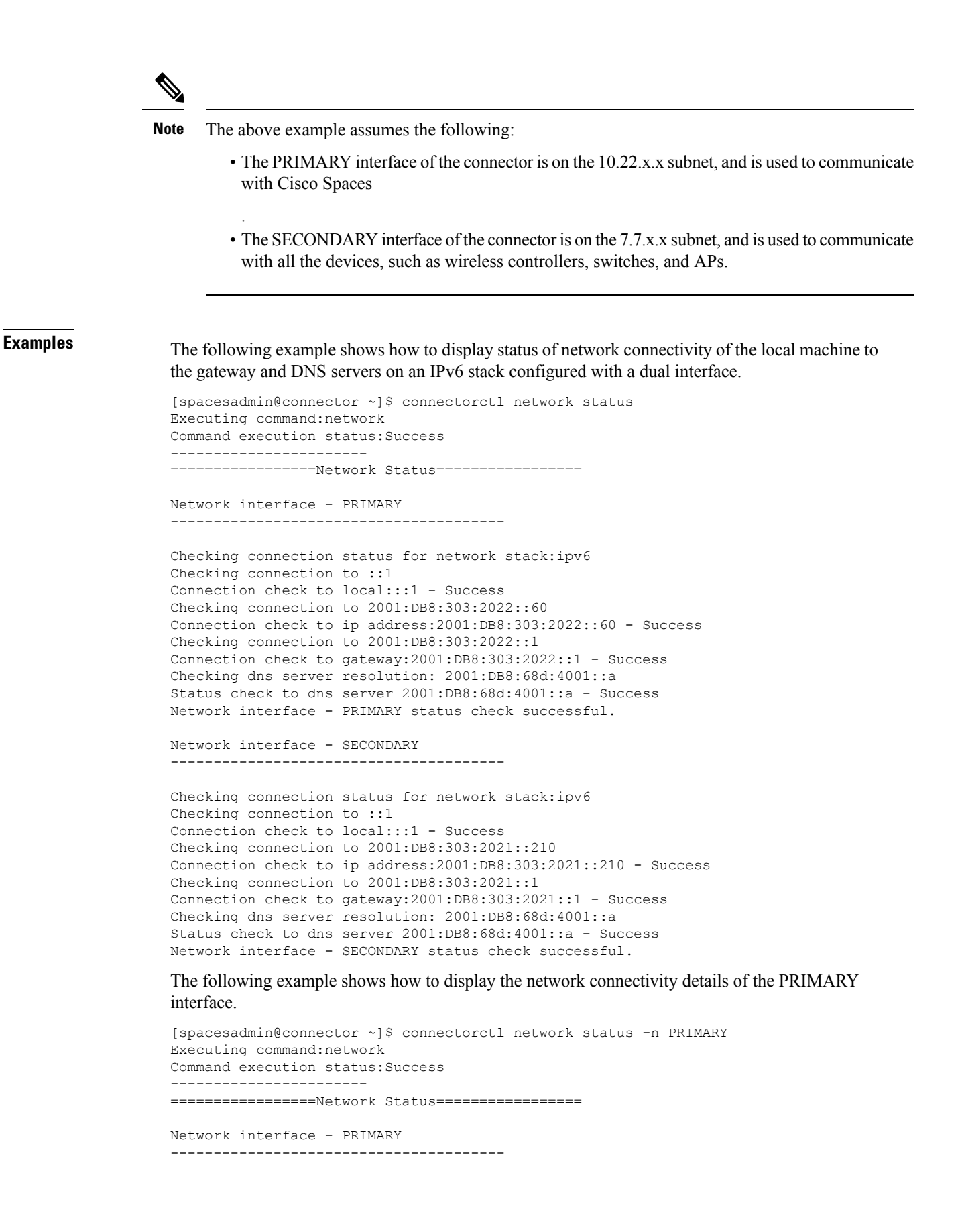

```
Checking connection status for network stack:ipv6
Checking connection to ::1
Connection check to local:::1 - Success
Checking connection to 2001:DB8:303:2022::60
Connection check to ip address:2001:DB8:303:2022::60 - Success
Checking connection to 2001:DB8:303:2022::1
Connection check to gateway:2001:DB8:303:2022::1 - Success
Checking dns server resolution: 2001:DB8:68d:4001::a
Status check to dns server 2001:DB8:68d:4001::a - Success
Network interface - PRIMARY status check successful.
```
#### The following example shows how to display the network connectivity details of the SECONDARY interface.

```
[spacesadmin@connector ~]$ connectorctl network status -n SECONDARY
Executing command:network
Command execution status:Success
-----------------------
=================Network Status=================
Network interface - SECONDARY
---------------------------------------
Checking connection status for network stack:ipv6
Checking connection to :: 1
Connection check to local:::1 - Success
Checking connection to 2001:DB8:303:2021::210
Connection check to ip address:2001:DB8:303:2021::210 - Success
Checking connection to 2001:DB8:303:2021::1
Connection check to gateway:2001:DB8:303:2021::1 - Success
Checking dns server resolution: 2001:DB8:68d:4001::a
Status check to dns server 2001:DB8:68d:4001::a - Success
Network interface - SECONDARY status check successful.
```

$$
\mathscr{O}
$$

The above example assumes the following: **Note**

- The PRIMARY interface of the connector is on the 2001:DB8:303:2022::0/64 subnet, and is used to communicate with Cisco Spaces.
- The SECONDARY interface of the connector is on the 2001:DB8:303:2021::0/64 subnet, and is used to communicate with all the devices, such as wireless controllers, switches, and APs.

## <span id="page-10-0"></span>**connectorctl network reset**

To reset the network configuration of the secondary interface, use the **connectorctl network reset** command.

**connectorctl network reset**

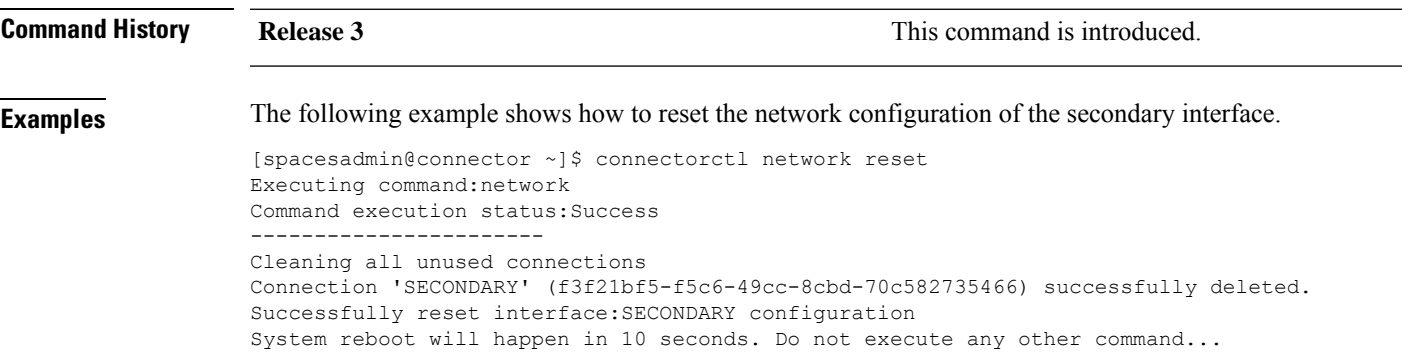

## <span id="page-11-0"></span>**connectorctl network hostname**

To edit the host name of this connector instance, use the **connectorctl network hostname** command.

#### **connectorctl network hostname -n** *hostname*

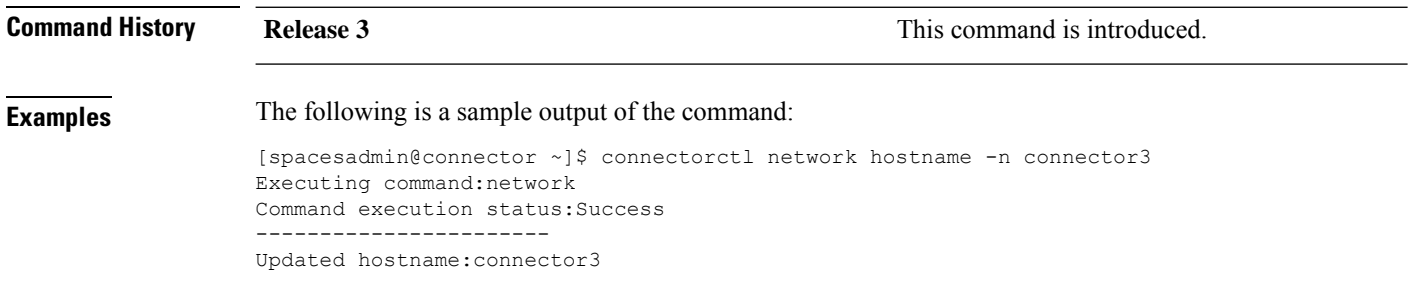

### <span id="page-12-0"></span>**connectorctl network ipv6**

To manage IPv6 routing on a specified interface, use the **connectorctl network ipv6** command.

**connectorctl network ipv6 -i** *interface-name* { **show** | **enable** | **disable** }

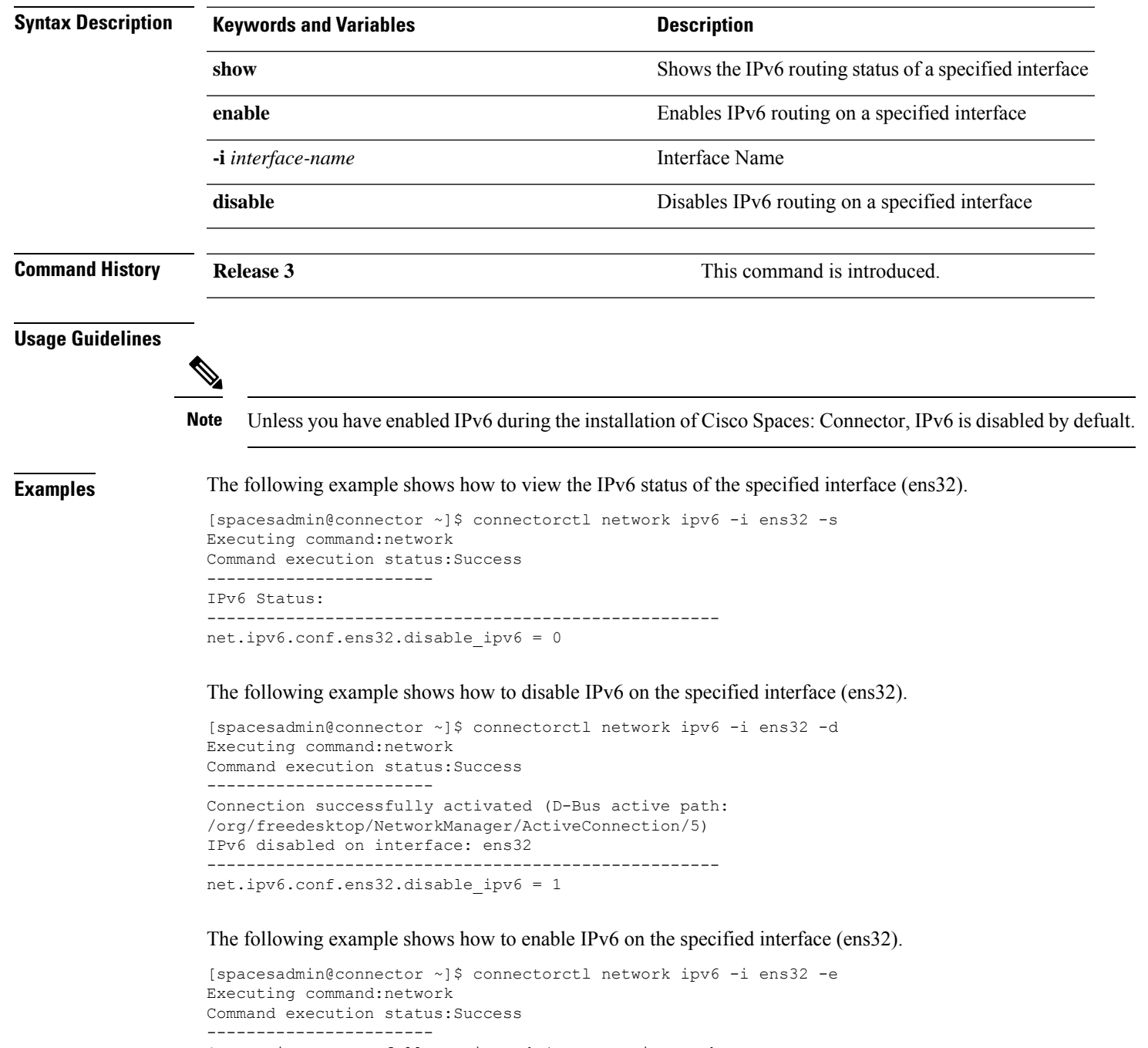

Connection successfully activated (D-Bus active path: /org/freedesktop/NetworkManager/ActiveConnection/6)

I

IPv6 enabled on interface: ens32 --------------------------------------------------- net.ipv6.conf.ens32.disable\_ipv6 = 0